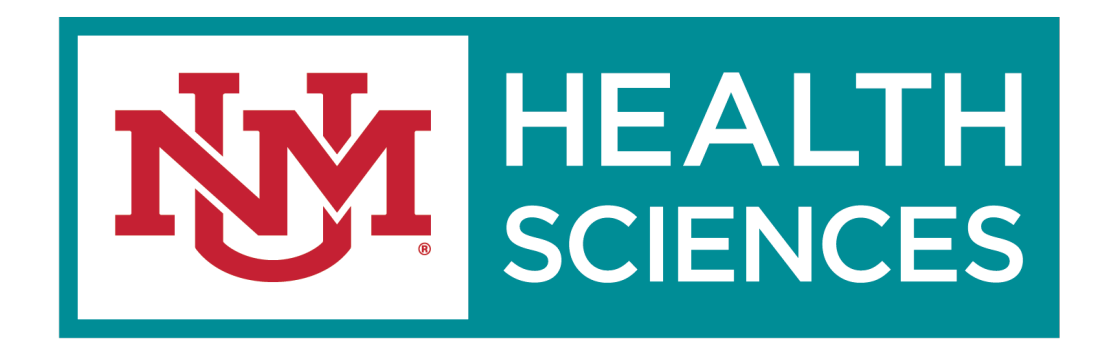

### HSC SPONSORED PROJECTS/ ELECTRONIC F&A SPLITS

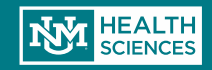

# F&A Splits

F&A Splits have gone electronic through Click!

- No more searching for signatures and routing physical forms.
- Both HSC F&A Splits and Main Campus F&A Splits are done through Click.

### What kind of split do I need?

- Do you have Main Campus personnel or other Main Campus expenses? If so, you'll need a Main Campus/HSC Split
- Are you collaborating with personnel from other schools, (IE, School of Medicine, College of Pharmacy, College of Nursing, College of Population Health)? Will part of your award dollars be going to another HSC School? If the answer to either of those questions is yes, you'll need an Internal HSC Split
- And yes, you'll need a split even if the F&A rate is 0%!

*But good news- with the electronic F&A Splits, you only have to fill out one form with all your split info!*

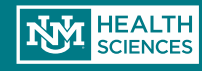

# F&A Splits

o In order to request an F&A Split (either Main Campus or HSC only), you must have an open record (FP#) in Click.

o Your Click record **must** have a completed budget.

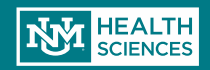

### F&A Requests

#### **Click F&A Splits**

Choose the "Request F&A Split" Activity from your workspace

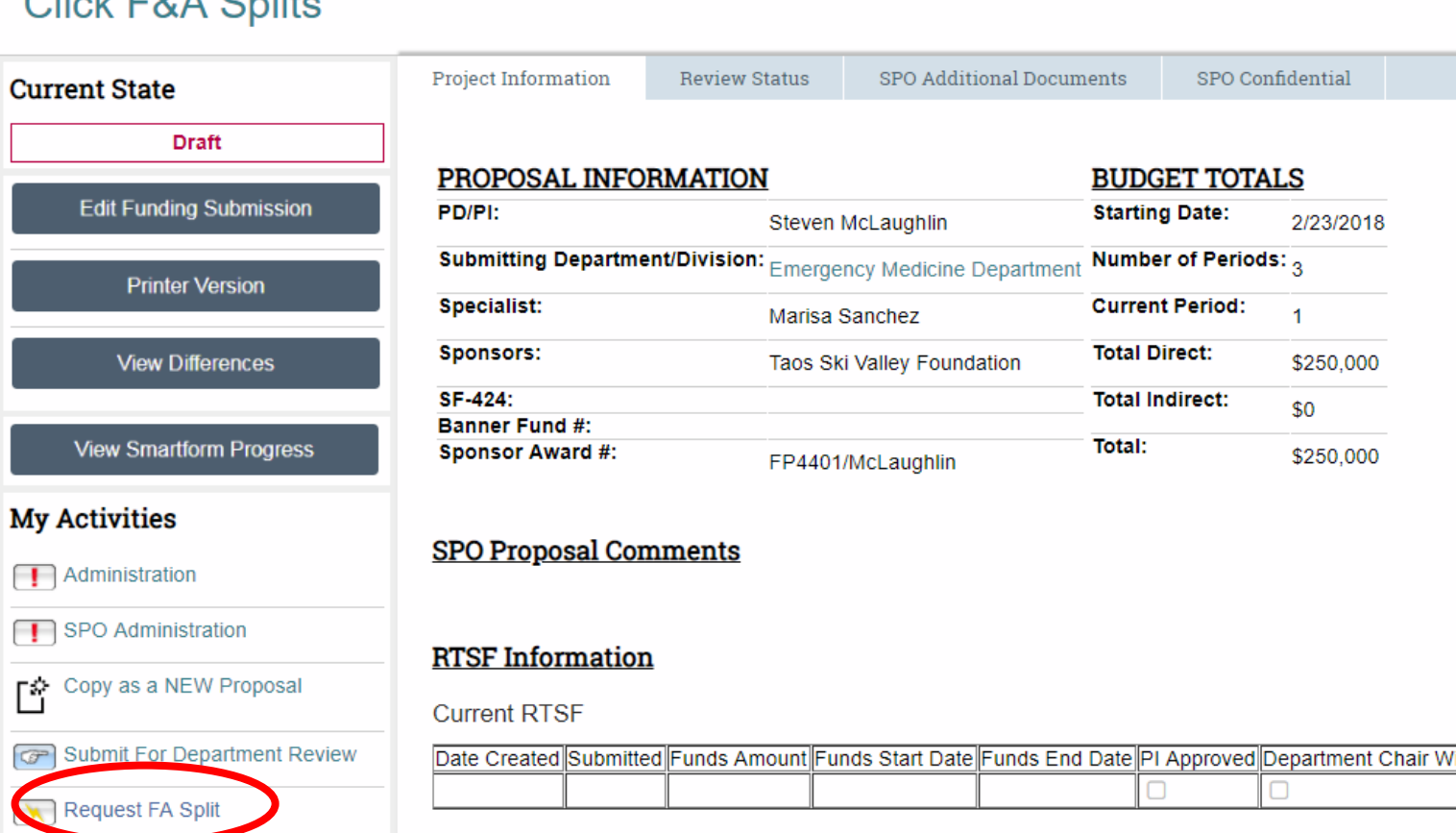

ستستسلط المنادين والمنادي

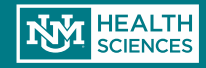

#### **Request FA Split**

#### **F&A Split**

This activity will initiate an F&A split and forward it to SPO for approval

Please enter the appropriate info below and click "OK" after reading the disclaimer.

appear for you to enter all of your F&A You will enter

information for ALL splits in this screen both HSC & Main Campus.

Split info.

A pop -up window will

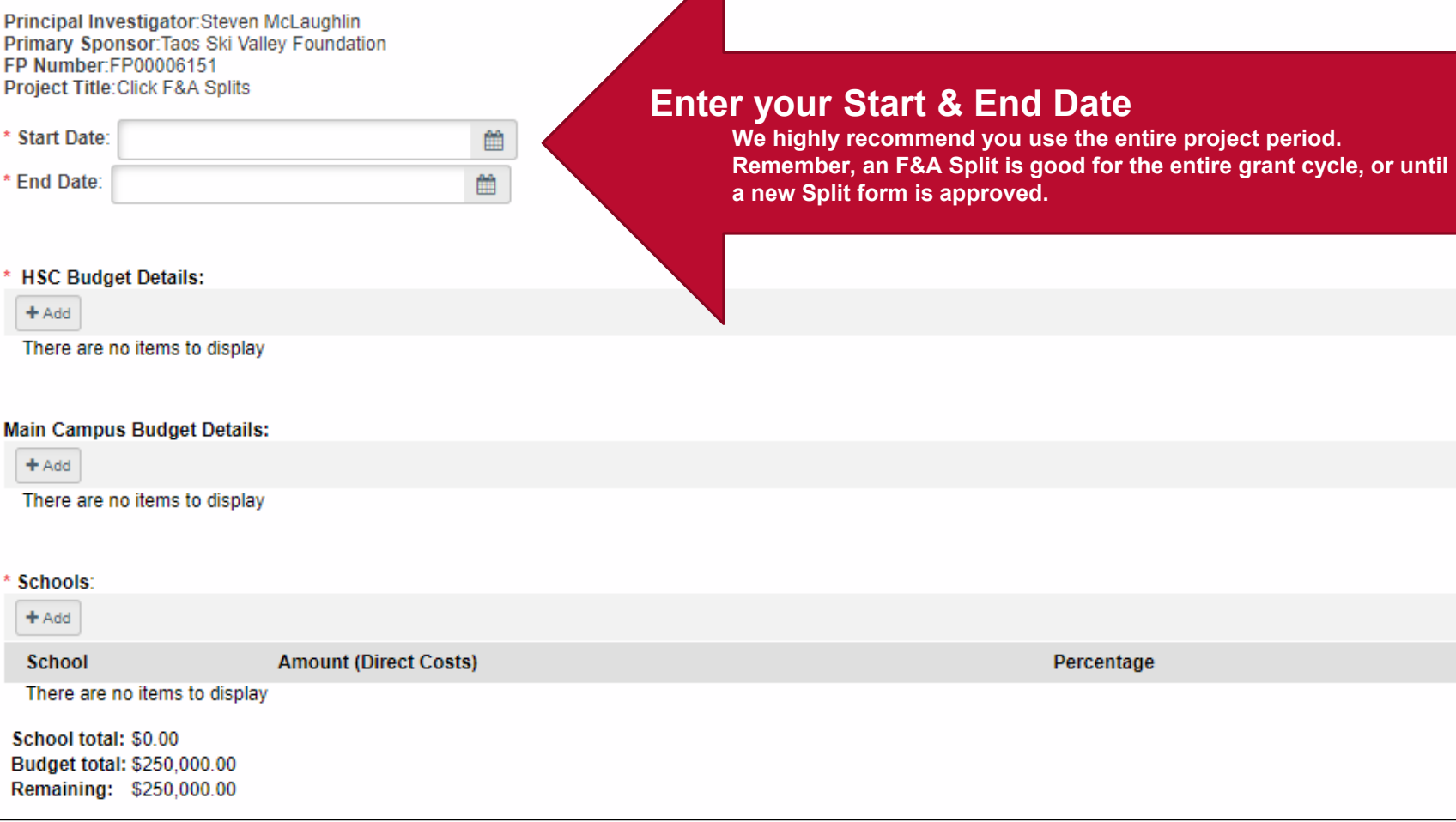

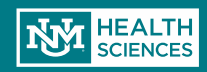

#### Request FA Split

### **F&A Split**

#### **STEP AND STATE** contact: **Service**  $H = 1$ 3.2.4  $\mathbf{r}$  $1.24 - 1.1$  $\sim$   $\sim$   $\sim$

**Remember: Your justification must make it clear how the direct costs categories are going to be distributed between each school/campus**

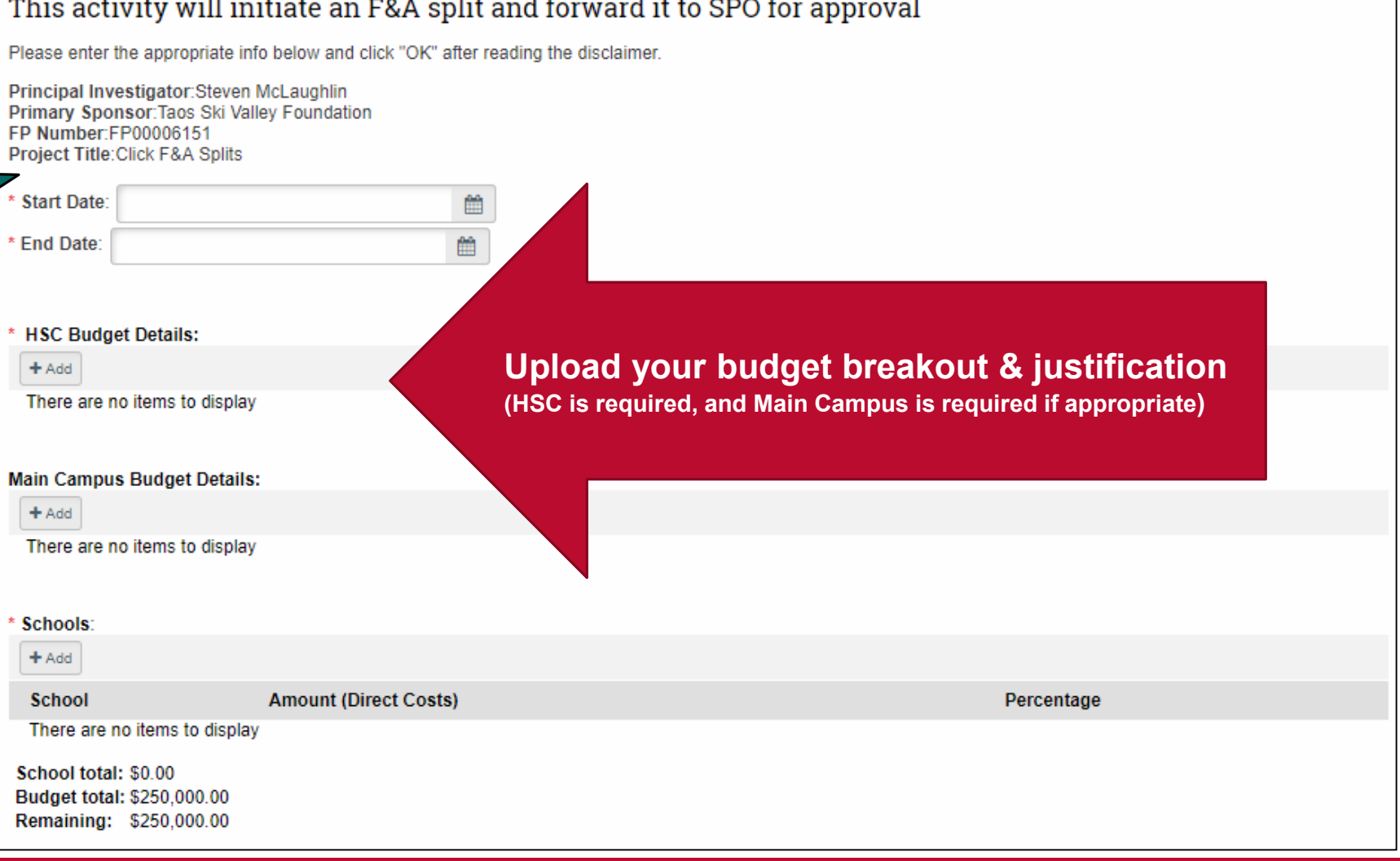

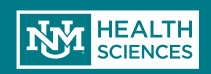

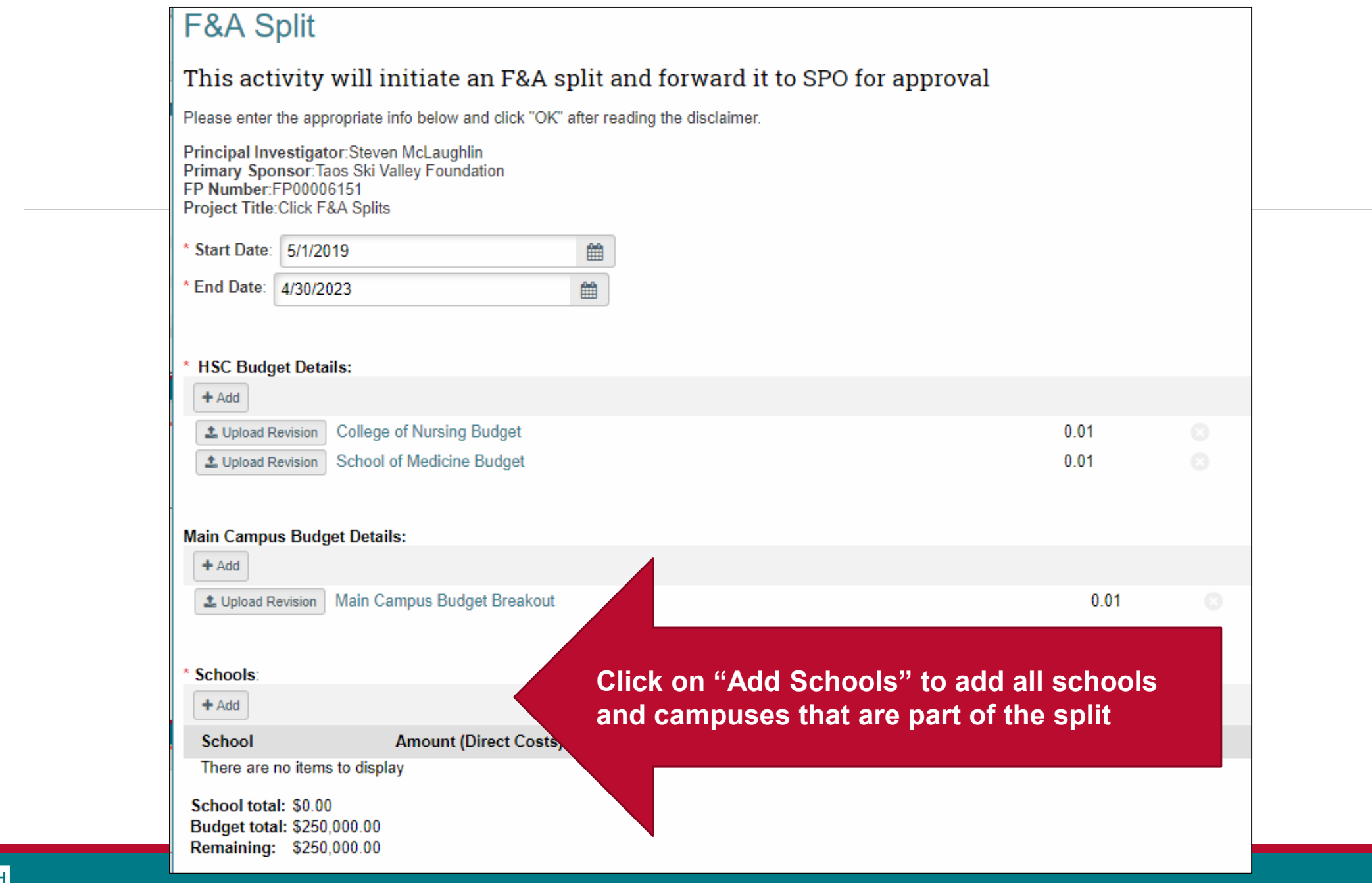

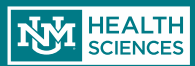

### F&A Splits

Select the appropriate school or campus from the dropdown, then enter the amount of direct costs that organization will be receiving.

◦ NOTE: This must match what is listed in your uploaded budget justification(s).

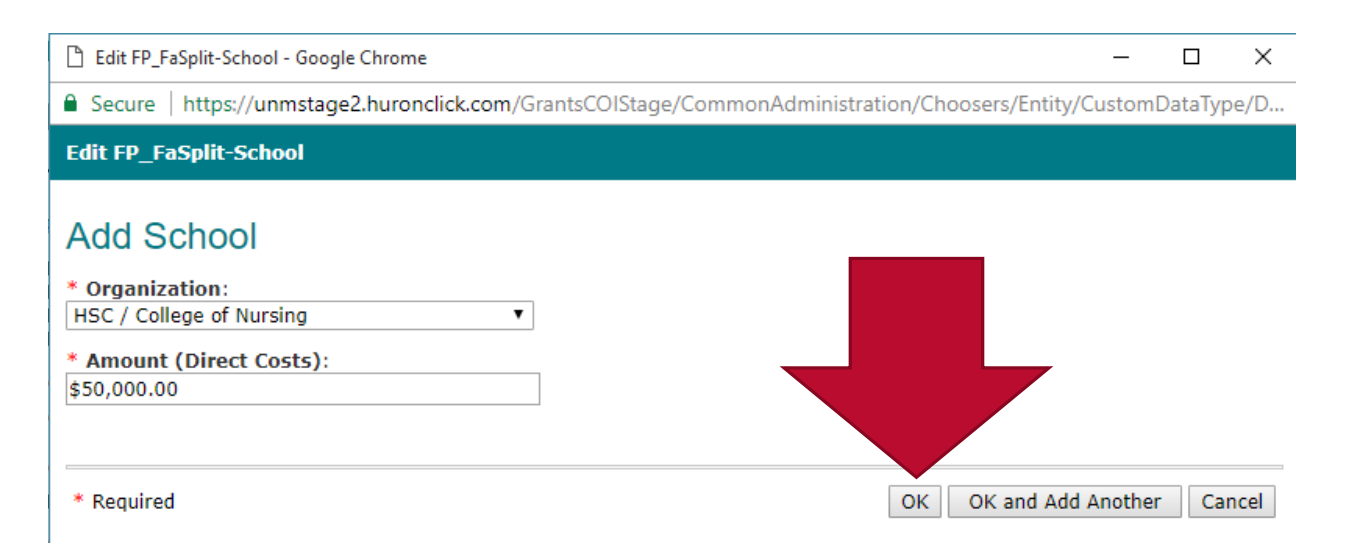

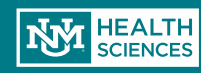

# F&A Split Budget Numbers

- o The system will calculate your percentages based on the breakout you've entered and what's on your Smartform budget screen.
- o Once you've entered your information for all schools/campuses, you're ready to submit!

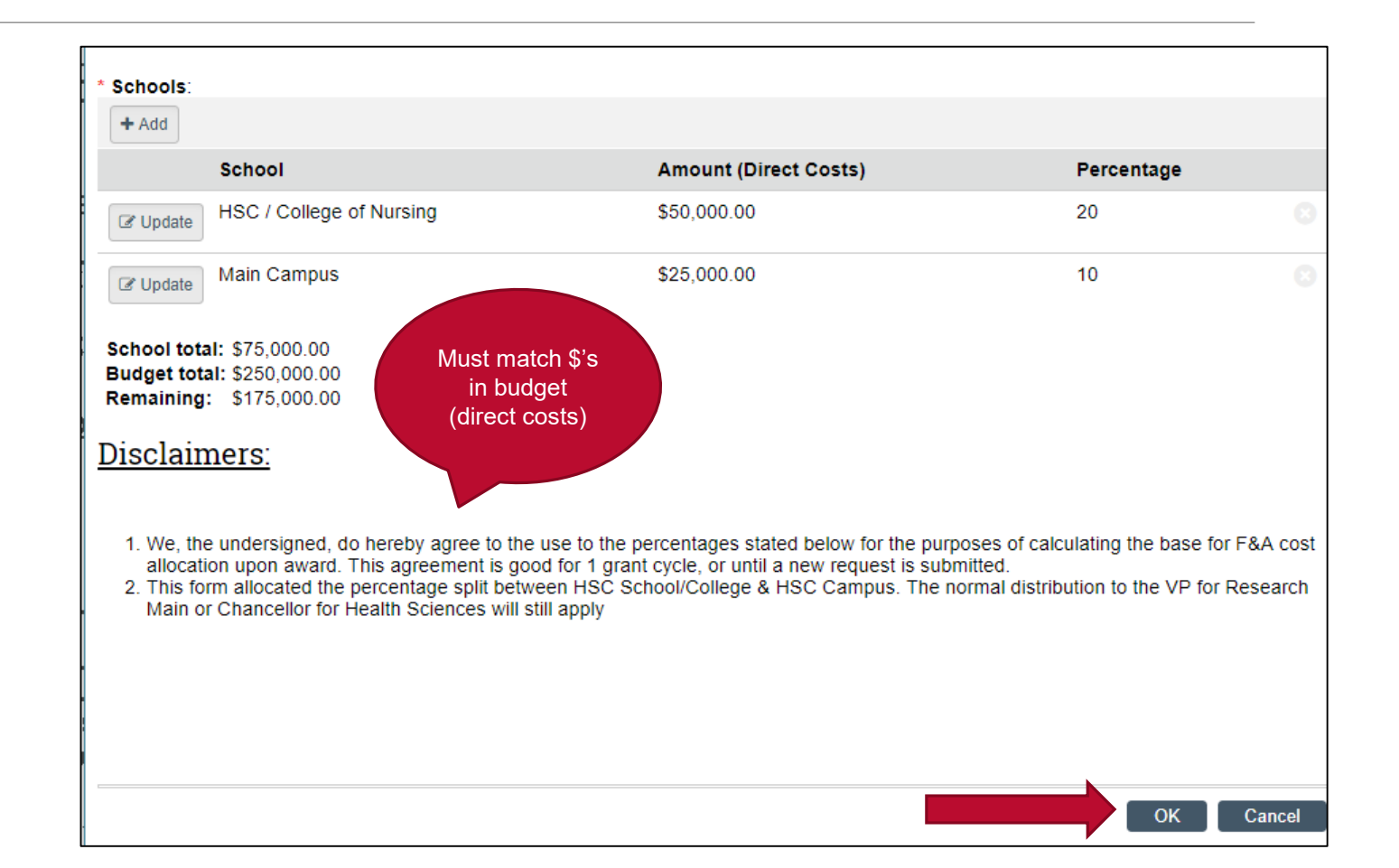

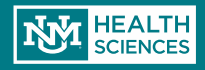

# F&A Split Approvals

Your F&A Split request will be routed for approvals.

◦ You will receive an email if any changes are requested, or any clarifying information is required; otherwise, you will receive a notification when your request is approved.

You can check the status of your request by going to the "Review Status" tab on the main page of your FP:

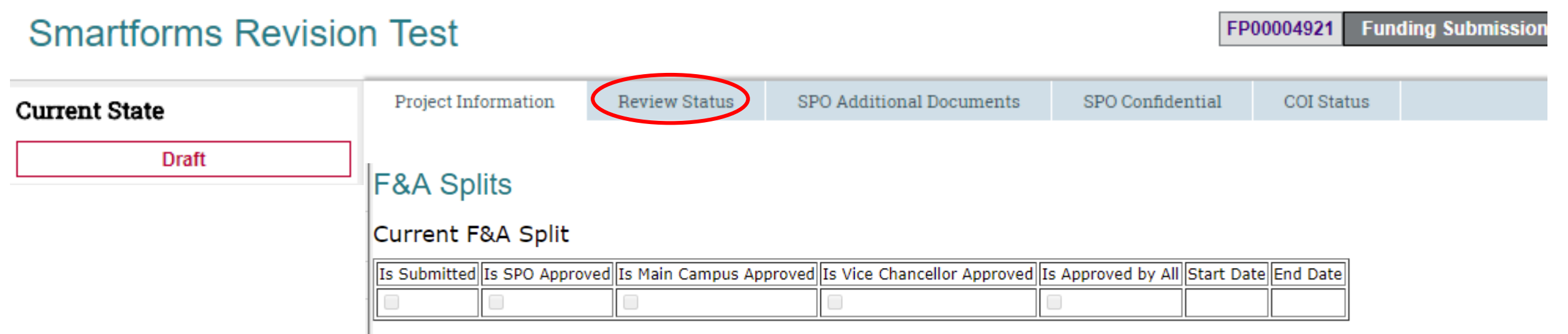

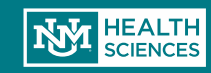